## **Créer un QR-Code avec avec l'appli**

#### **1. C'est quoi un QR-Code ?**

Le QR-Code est un carré de pixels qui permet d'accéder à un lien internet ou à un contenu texte depuis un smartphone ou une tablette grâce à une appli Lecteur de QR-Code.

Intérêt : Le QR-Code est affiché en version papier, il suffit de le scanner pour ouvrir la page internet ou afficher le texte.

*Attention : pour accéder à une page internet, il faut que le smartphone ou la tablette soit connecté à internet, par wifi ou par réseau 4G/5G.*

*Avantage de la création de QR-Code via l'appli Digicode : le QR-Code peut être personnalisé en intégrant une image en son centre. Cette option est un moyen d'identifier rapidement un QR-Code quand il n'est accompagné d'aucun titre ou qu'il est utilisé par des enfants non lecteurs.*

*QR Code du site de la circonscription de Beaune* 

#### **2. Création du QR-Code dans l'appli Digicode**

*Exemple :* 

2.1. Dans un navigateur internet (Firefox), aller sur la page vers laquelle le QR Code devra pointer.

- 2.2. Sélectionner l'adresse de cette page et la copier.
- 2.3. Aller sur le site [http://ladigitale.dev](http://ladigitale.dev/) .
- 2.4. Dérouler la page d'accueil et cliquer sur

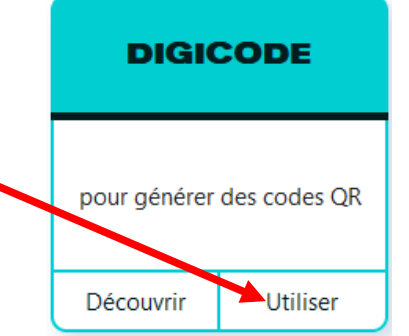

2.5. Coller le lien copié précédemment.

# **Digicode by La Digitale**

Digicode permet de créer des codes QR pour partager simplement des contenus sur mobiles.

Texte ou lien

2.6.

**GÉNÉRER LE CODE QR** 

#### **Options de mise en forme du QR-Code :**

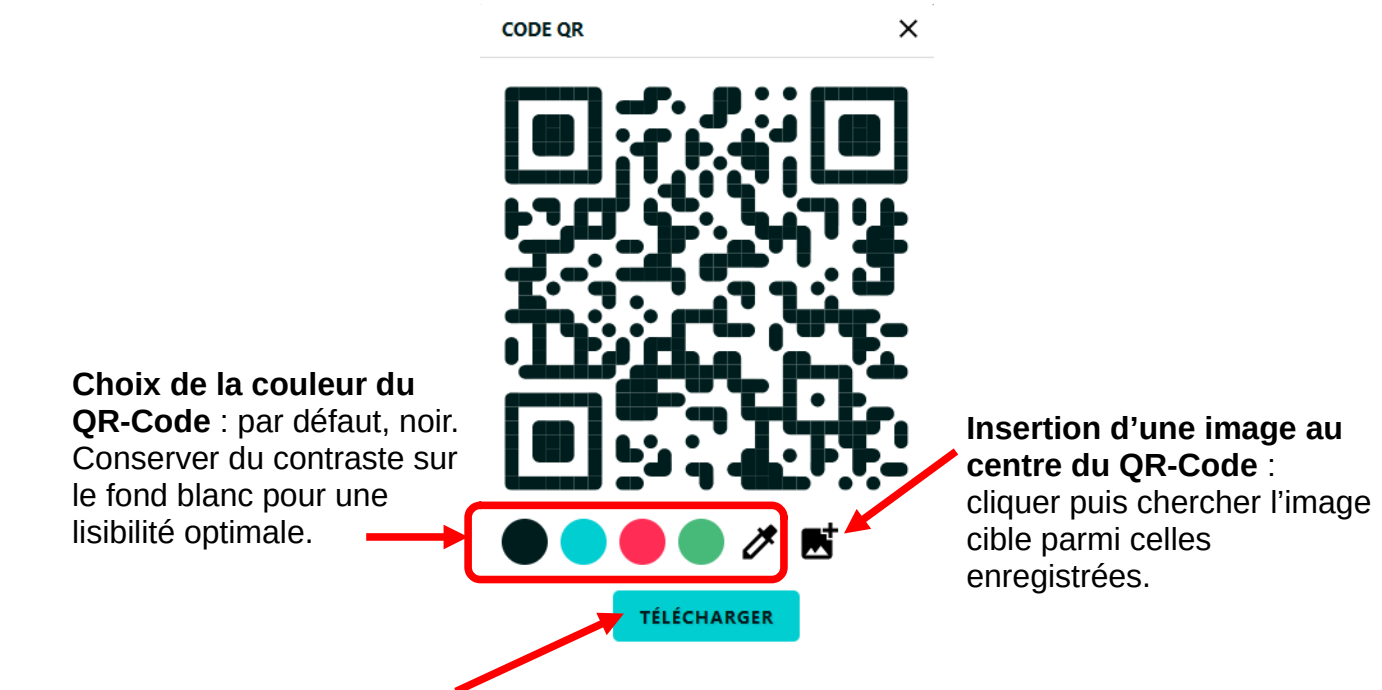

2.7. Cliquer sur **TELECHARGER**, définir le **dossier cible** de l'enregistrement, saisir un **nom de fichier explicite** et cliquer sur **Enregistrer**.

#### **Remarque : il est possible de créer des QR-Codes qui ne contiennent que du texte.**  Exemples d'usages :

- Le QR-Code pose une question à laquelle les élèves qui l'ont trouvée doivent répondre.
- Le QR-Code donne la réponse à une question préalablement posée.
- Le QR-Code donne un mot-indice pour trouver la réponse à une question.

Pour cela créer un Qr-Code texte, aller sur [http://ladigitale.dev](http://ladigitale.dev/) et Utiliser DIGICODE. Saisir le texte à afficher sur le smartphone ou la tablette qui flashera le QR-Code puis Générer le QR-Code et l'enregistrer.

Les QR-Codes n'affichant que du texte peuvent être lus sans connexion internet. Le texte caché dans le QR-Code s'affiche directement dans l'appli utilisée pour le flasher.

#### **3. Lecture d'un QR-Code**

Sur **iPad**, l'appareil photo lit les QR-Codes.

Sur tablette **Android**, il existe de nombreuses applications Lecteur de QR-Code. Exemple d'appli sans publicité et gratuite pour tablettes Android :

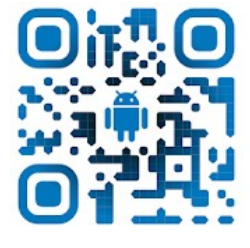

### **Lecteur QR et code à barres - Sans publicité Arjona Software**